## Guideline

### **MOBOTIX ActivitySensor AI App**

© 2024 MOBOTIX AG

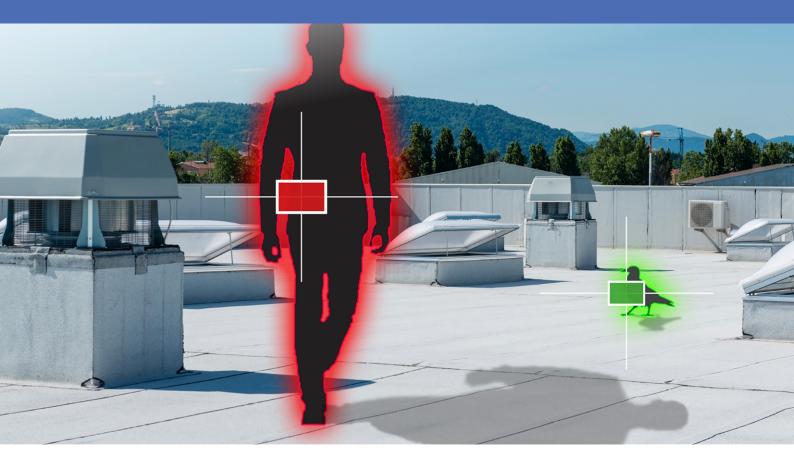

### **Table of Contents**

| Table of Contents                                                                                                    | . 2                                                                                            |
|----------------------------------------------------------------------------------------------------|------------------------------------------------------------------------------------------------|
| Before You Start                                                                                                    | 3                                                                                              |
| Support                                                                                                    | 4                                                                                              |
| MOBOTIX Support                                                                                                    | 4                                                                                              |
| MOBOTIX eCampus                                                                                                    | 4                                                                                              |
| MOBOTIX Community                                                                                                    | 4                                                                                              |
| Safety Notes                                                                                                    | . 5                                                                                            |
| Legal Notes                                                                                                    | 5                                                                                              |
| About MOBOTIX ActivitySensor AI App                                                                                                    | 7                                                                                              |
| Smart Data Interface to MxManagementCenter                                                                                                    |                                                                                                |
| Technical Specifications                                                                                                    | 8                                                                                              |
| Licensing Certified Apps                                                                                                    | 10                                                                                             |
| License Activation of Certified Apps in MxManagementCenter                                                                                                    | .10                                                                                            |
| Managing Licenses in MxManagementCenter                                                                                                    | .15                                                                                            |
| Activation of the Certified App Interface                                                                                                    | 17                                                                                             |
| Configuration of MOBOTIX ActivitySensor AI App                                                                                                    | 19                                                                                             |
| General Settings                                                                                                    | .19                                                                                            |
|                                                                                                    |                                                                                                |
| Detection Area Settings                                                                                                    | 21                                                                                             |
| Object Recognition Settings                                                                                                    | 21<br>22                                                                                       |
| Object Recognition Settings                                                                                                    | 21<br>22<br>24                                                                                 |
| Object Recognition Settings                                                                                                    | 21<br>22<br>24                                                                                 |
| Object Recognition Settings                                                                                                    | . 21<br>. 22<br>. 24<br>. 24                                                                   |
| Object Recognition Settings<br>Visualization Settings<br>Storing the Configuration                                                                                                    | 21<br>22<br>24<br>24<br><b>26</b>                                                              |
| Object Recognition Settings<br>Visualization Settings<br>Storing the Configuration<br>MxMessageSystem                                                                                                    | . 21<br>. 22<br>. 24<br>. 24<br>. 24<br>. 26                                                   |
| Object Recognition Settings<br>Visualization Settings<br>Storing the Configuration<br>MxMessageSystem<br>What is MxMessageSystem?                                                                                                    | . 21<br>. 22<br>. 24<br>. 24<br>. 26<br>. 26                                                   |
| Object Recognition Settings         Visualization Settings         Storing the Configuration         MxMessageSystem         What is MxMessageSystem?         Facts about MxMessages                                                                                                    | 21<br>22<br>24<br>24<br>26<br>26<br>26<br>26<br>27                                             |
| Object Recognition Settings<br>Visualization Settings<br>Storing the Configuration<br>MxMessageSystem<br>What is MxMessageSystem?<br>Facts about MxMessages<br>MxMessageSystem: Processing the automatically generated app event                                                                                                    | 21<br>22<br>24<br>24<br>26<br>26<br>26<br>26<br>27<br>27                                       |
| Object Recognition Settings<br>Visualization Settings<br>Storing the Configuration<br>MxMessageSystem<br>What is MxMessageSystem?<br>Facts about MxMessages<br>MxMessageSystem: Processing the automatically generated app event<br>Checking automatically generated app events                                                                                                    | 21<br>22<br>24<br>24<br>26<br>.26<br>.26<br>27<br>27<br>.28                                    |
| Object Recognition Settings         Visualization Settings         Storing the Configuration         MxMessageSystem         What is MxMessageSystem?         Facts about MxMessages         MxMessageSystem: Processing the automatically generated app event         Checking automatically generated app events         Action handling - Configuration of an Action Group                                                                                      | .21<br>.22<br>.24<br>.24<br>.26<br>.26<br>.26<br>.27<br>.28<br>.31                             |
| Object Recognition Settings<br>Visualization Settings<br>Storing the Configuration<br>MxMessageSystem<br>What is MxMessageSystem?<br>Facts about MxMessages<br>MxMessageSystem: Processing the automatically generated app event<br>Checking automatically generated app events<br>Action handling - Configuration of an Action Group<br>Action settings - Configuration of the camera recordings                                                                  | .21<br>.22<br>.24<br>.24<br>.26<br>.26<br>.26<br>.26<br>.27<br>.28<br>.31<br>.34               |
| Object Recognition Settings<br>Visualization Settings<br>Storing the Configuration<br>MxMessageSystem<br>What is MxMessageSystem?<br>Facts about MxMessages<br>MxMessageSystem: Processing the automatically generated app event<br>Checking automatically generated app events<br>Action handling - Configuration of an Action Group<br>Action settings - Configuration of the camera recordings<br>MxMessageSystem: Processing the meta data transmitted by apps | .21<br>.22<br>.24<br>.24<br>.26<br>.26<br>.26<br>.26<br>.27<br>.28<br>.31<br>.31<br>.34<br>.35 |

## 1

### **Before You Start**

| Support      | 4 |
|--------------|---|
| Safety Notes | 5 |
| Legal Notes  | 5 |

4/38

### Support

### **MOBOTIX Support**

If you need technical support, please contact your MOBOTIX dealer. If your dealer cannot help you, he will contact the support channel to get an answer for you as quickly as possible.

If you have internet access, you can open the MOBOTIX help desk to find additional information and software updates.

Please visit **www.mobotix.com > Support > Help Desk**.

### **MOBOTIX eCampus**

The MOBOTIX eCampus is a complete e-learning platform. It lets you decide when and where you want to view and process your training seminar content. Simply open the site in your browser and select the desired training seminar.

Please visit www.mobotix.com/ecampus-mobotix.

### **MOBOTIX Community**

The MOBOTIX community is another valuable source of information. MOBOTIX staff and other users are sharing their information, and so can you.

Please visit community.mobotix.com.

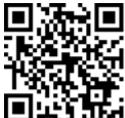

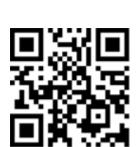

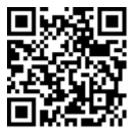

### **Safety Notes**

- This camera must be installed by qualified personnel and the installation should conform to all local codes.
- This product must not be used in locations exposed to the dangers of explosion.
- Do not use this product in a dusty environment.
- Protect this product from moisture or water entering the housing.
- Install this product as outlined in this document. A faulty installation can damage the product!
- Do not replace batteries of the camera. If a battery is replaced by an incorrect type, the battery can explode.
- External power supplies must comply with the Limited Power Source (LPS) requirements and share the same power specifications with the camera.
- When using a power adapter, the power cord shall be connected to a socket-outlet with proper ground connection.
- To comply with the requirements of EN 50130-4 regarding the power supply of alarm systems for 24/7 operation, it is highly recommended to use an uninterruptible power supply (UPS) for backing up the power supply of this product.

### Legal Notes

#### Legal Aspects of Video and Sound Recording

You must comply with all data protection regulations for video and sound monitoring when using MOBOTIX AG products. Depending on national laws and the installation location of the cameras, the recording of video and sound data may be subject to special documentation or it may be prohibited. All users of MOBOTIX products are therefore required to familiarize themselves with all applicable regulations and to comply with these laws. MOBOTIX AG is not liable for any illegal use of its products.

#### **Declaration of Conformity**

The products of MOBOTIX AG are certified according to the applicable regulations of the EC and other countries. You can find the declarations of conformity for the products of MOBOTIX AG on <u>www.mobotix.com</u> under **Support > Download Center > Marketing & Documentation > Certificates & Declarations of Conformity**.

#### **RoHS Declaration**

The products of MOBOTIX AG are in full compliance with European Unions Restrictions of the Use of Certain Hazardous Substances in Electrical and Electronic Equipment (RoHS Directive 2011/65/EC) as far as they are subject to these regulations (for the RoHS Declaration of MOBOTIX, please see <u>www.mobotix.com</u>, **Support > Download Center > Marketing & Documentation > Brochures & Guides > Certificates**).

#### Disposal

Electrical and electronic products contain many valuable materials. For this reason, we recommend that you dispose of MOBOTIX products at the end of their service life in accordance with all legal requirements and regulations (or deposit these products at a municipal collection center). MOBOTIX products must not be disposed of in household waste! If the product contains a battery, please dispose of the battery separately (the corresponding product manuals contain specific directions if the product contains a battery).

#### Disclaimer

MOBOTIX AG does not assume any responsibility for damages, which are the result of improper use or failure to comply to the manuals or the applicable rules and regulations. Our General Terms and Conditions apply. You can download the current version of the **General Terms and Conditions** from our website at <u>www.-</u> <u>mobotix.com</u> by clicking on the corresponding link at the bottom of every page.

It is the User's responsibility to comply with all applicable local, state, national and foreign laws, rules, treaties and regulations in connection with the use of the Software and Product, including those related to data privacy, the Health Insurance Portability and Accountability Act of 1996 (HIPPA), international communications and the transmission of technical or personal data.

### **About MOBOTIX ActivitySensor AI App**

#### **Smart Activity Analytics**

The app's artificial intelligence-based algorithms detect and classify user-defined motion and objects in up to 20 detection areas. Best suited for: Utilities, Health Care, Energy & Mining; Industry & Production; Government; Traffic & Transportation; Retail; Healthcare; Education & Science

- Motion detection of user-defined objects such as persons and/or vehicles
- Detection and classification of objects based on artificial intelligence
- Detection and specification of the motion direction MOBOTIX events via MxMessageSystem
- Consolidated event search via MxManagementCenter Smart Data Interface
- Definition of up to 20 detection areas within the camera's field of view

**CAUTION!** Thermal sensors are not supported by this app.

### Smart Data Interface to MxManagementCenter

This app has a Smart Data interface to MxManagementCenter.

With the MOBOTIX Smart Data System, transaction data can be linked to the video recordings made at the time of the transactions. Smart Data source can be e.g. MOBOTIX Certified Apps (no license required) or general Smart Data sources (license required) like POS systems or license plate recognition systems.

The Smart Data System in MxManagementCenter enables you to quickly find and review any suspicious activities. The Smart Data Bar and the Smart Data View are available for searching and analyzing transactions. The Smart Data Bar provides a direct overview of the most recent transactions (from the last 24 hours) and for this reason it is convenient to use it for reviews and searches.

**NOTE!** For information on how to use the Smart Data System, see the corresponding online help of the camera software and MxManagementCenter.

### **Technical Specifications**

### **Product Information**

| Product Name                          | MOBOTIX ActivitySensor AI App                                                                                                    |
|---------------------------------------|----------------------------------------------------------------------------------------------------|
| Order Code                            | Mx-APP-MX-THD                                                                                                    |
| Supported MOBOTIX Cam-<br>eras        | M73, S74, D71                                                                                                    |
| Minimum Camera Firmware               | v7.3.1.x                                                                                                    |
| MxManagementCenter com-<br>patibility | <ul> <li>min. MxMC v2.5</li> <li>Configuration: Advanced Config license required</li> <li>Event Search: Smart Data Interface license included</li> </ul> |

| App Features                             | <ul> <li>Motion detection of user-defined objects such as persons and/or vehicles</li> </ul>                   |
|------------------------------------------|----------------------------------------------------------------------------------------------------|
|                                          | <ul> <li>Detection and classification of objects based on artificial intelligence</li> </ul>                   |
|                                          | <ul> <li>Detection and specification of the motion direction MOBOTIX events via<br/>MxMessageSystem</li> </ul> |
|                                          | <ul> <li>Consolidated event search via MxManagementCenterSmart Data Inter-<br/>face</li> </ul>                 |
|                                          | Definition of up to 20 detection areas within the camera's field of view                                       |
| Maximum number of recog-<br>nition areas | - 20                                                                                                    |
| Recognized objects                       | Persons, Cars, Trucks, Buses, Motorcycles, Bicycles                                                            |
| Supported image sensor types             | Day, Night, Day/Night                                                                                          |
| Dual / Multi Sensor usage                | No (See Hardware Requirements below)                                                                           |
| MxMessageSystem sup-<br>ported           | Yes                                                                                                    |
| MOBOTIX Events                           | Yes                                                                                                    |
| ONVIF Events                             | Yes (Generic Message event)                                                                                    |

**Product Features** 

### Hardware / Scene Requirements

| Camera Sensor Connector                                   | Connector 1                                    |  |  |
|-----------------------------------------------------------|------------------------------------------------|--|--|
|                                                           | <b>NOTE!</b> Only one image sensor can be used |  |  |
| Object Recognition as basis for MOBOTIX ActivitySensor AI |                                                |  |  |
| Recommended installation position (camera)                | wall-mounted                                   |  |  |
| Recommended installation height (camera)                  | 2m - 5m                                        |  |  |
| Recommended viewing angle on object                       | 0° - 30° (wall mount perspective)              |  |  |
| Minimum object size                                       | 1/20 of image height (15px at CIF resolution)  |  |  |

### **Technical App Specifications**

| Synchronous / Asynchronous App | asynchronous                  |
|--------------------------------|-------------------------------|
| Processed frame rate           | typ. 5 fps                    |
| Detection average accuracy     | Persons: >90%; Vehicles: >85% |

### **Licensing Certified Apps**

The following licenses are available for the MOBOTIX ActivitySensor AI App:

- 30-day test license pre-installed
- permanent commercial license

The usage period begins with activation of the app interface (see )

**NOTE!** For buying or renewing a license, contact your MOBOTIX Partner.

**NOTE!** Apps are usually pre-installed with the firmware. In rare cases, apps must be downloaded from the website and installed. In this case see <u>www.mobotix.com > Support > Download Center > Marketing &</u> <u>Documentation</u>, download and install the app.

### License Activation of Certified Apps in MxManagementCenter

After a test period commercial licenses must be activated for use with a valid license key.

#### **Online-Activation**

After receiving the activation IDs, activate them in MxMC as follows:

- 1. Select from the menu Window > Camera App Licenses.
- 2. Select the camera on which you want to license apps and click **Select**.

| •••            | Camera Licenses                                         |               |
|----------------|---------------------------------------------------------|---------------|
|                | MxManagementCenter                                      | ?             |
| Cameras        |                                                         |               |
| Q 10.3         |                                                         | ×             |
| Name           | Url                                                     | Serial Number |
| mx10-10-38-40  | 10.10.38.40                                             | 10.10.38.40   |
| mx10-22-10-30  | 10.22.10.30                                             | 10.22.10.30   |
| M73 10-32-0-62 | 10.32.0.62                                              | 10.32.0.62    |
|                |                                                         |               |
|                |                                                         |               |
|                |                                                         |               |
|                |                                                         |               |
|                |                                                         |               |
|                |                                                         |               |
|                |                                                         |               |
|                |                                                         |               |
|                |                                                         | Select        |
| Mobotix + H    | Kaiserstrasse D-67722 Langmeil • info@mobotix.com • www | mobotix.com   |

#### Fig. 1: Overview of Camera App Licenses in MxManagementCenter

**NOTE!** If necessary, correct the time set on the camera.

1. An overview of the licenses installed on the camera may be displayed. Click **Activate License**.

|                      | Camera Licenses                                       | S                             |                            |
|----------------------|-------------------------------------------------------|-------------------------------|----------------------------|
|                      | MxManagemen                                           | tCenter                       | ?                          |
| < Camera License St  | atus: mx10-251-1-235                                  |                               | Serial Number: 10.23.9.171 |
|                      | Expiration                                            | Quantity                      |                            |
| MxWheelDetector      | Permanent                                             | Unlimited                     |                            |
| iot_plugin_a         | Permanent                                             | Unlimited                     |                            |
| iot_plugin_b         | Permanent                                             | Unlimited                     |                            |
| iot_plugin_c         | Permanent                                             | Unlimited                     |                            |
| iot_plugin_d         | Permanent                                             | Unlimited                     |                            |
| iot_plugin_e         | Permanent                                             | Unlimited                     |                            |
| iot_plugin_f         | Permanent                                             | Unlimited                     |                            |
| iot_plugin_g         | Permanent                                             | Unlimited                     |                            |
| iot_plugin_h         | Permanent                                             | Unlimited                     |                            |
| iot_plugin_i         | Permanent                                             | Unlimited                     |                            |
| Camera time is incor | rect. Please reset your camera time before activating | Licenses                      |                            |
|                      |                                                       |                               | Activate License           |
|                      | Mobotix • Kaiserstrasse D-67722 Langmeil • Info@m     | nobotix.com + www.mobotix.com |                            |

#### Fig. 2: Overview of the licenses installed on the camera

**NOTE!** If necessary, correct the time set on the camera.

- 2. Enter a valid Activation ID and specify the number of licenses to install on this computer.
- 3. If you want to license another product, click on . In the new row, enter the appropriate Activation ID and the number of licenses you want.

- 4. To remove a line click
- 5. When you have entered all Activation IDs, click **Activate License Online**. During activation, **MxMC** connects to the license server. This requires an Internet connection.

| Camera Licenses                                                                                                    |                           |
|----------------------------------------------------------------------------------------------------|---------------------------|
| MxManagementCenter                                                                                                    | ?                         |
| < Activate Camera Licenses: M73 10-32-0-62                                                                                                    | Serial Number: 10.32.0.62 |
| via Activation ID<br>Please enter your Activation IDs and for each Activation ID the corresponding quantity of licenses that you want to use           |                           |
| we23-4c5f-as23-4bf2-b872-9c84-e935-78de 1 +                                                                                                    |                           |
| ec90-4c5f-cfd0-4bf2-b872-9c84-e935-6f20 1                                                                                                    |                           |
| Download Capability Request File) Activate License Online                                                                                              |                           |
|                                                                                                    |                           |
|                                                                                                    |                           |
| Via Capability Response File<br>If you have already created or received a capability response file ( <deviceid>.bin), you can load it here.</deviceid> |                           |
| Load Capability Response File                                                                                                    |                           |
|                                                                                                    |                           |
|                                                                                                    |                           |
|                                                                                                    |                           |
| Mobotix • Kalserstrasse D-67722 Langmell • Info@mobotix.com • www.mobotix.com                                                                          |                           |

#### Fig. 3: Adding licenses

#### **Successful activation**

After successful activation, a new log in is required to apply the changes. Alternatively, you can return to license management.

#### Failed activation (missing internet connection)

If the license server cannot be reached, e.g. due to a missing internet connection, apps can also be activated offline. (see Offline Activation, p. 12).

#### **Offline Activation**

For offline activation, the partner/installer from whom you purchased the licenses can generate a capability response (.bin file) on the license server to activate their licenses.

- 1. Select from the menu Window > Camera App Licenses.
- 2. Select the camera on which you want to license apps and click **Select**.

| •••            | Camera Licenses                                         |               |
|----------------|---------------------------------------------------------|---------------|
|                | MxManagementCenter                                      | ?             |
| Cameras        |                                                         |               |
| Q 10.3         |                                                         | ×             |
| Name           | Url                                                     | Serial Number |
| mx10-10-38-40  | 10.10.38.40                                             | 10.10.38.40   |
| mx10-22-10-30  | 10.22.10.30                                             | 10.22.10.30   |
| M73 10-32-0-62 | 10.32.0.62                                              | 10.32.0.62    |
|                |                                                         |               |
|                |                                                         |               |
|                |                                                         |               |
|                |                                                         |               |
|                |                                                         |               |
|                |                                                         |               |
|                |                                                         |               |
|                |                                                         |               |
|                |                                                         | Select        |
|                |                                                         |               |
| Mobotix • I    | Kaiserstrasse D-67722 Langmeil • info@mobotix.com • www | mobotix.com   |

#### Fig. 4: Overview of Camera App Licenses in MxManagementCenter

**NOTE!** If necessary, correct the time set on the camera.

3. An overview of the licenses installed on the camera may be displayed. Click **Activate License**.

| Camera License Status: mx10-251-1-235       Name     Expiration       MdxWheelDetector     Permanent       Iot_plugin_a     Permanent       Iot_plugin_c     Permanent | Serial Number: 10.<br>Quantity<br>Unlimited<br>Unlimited<br>Unlimited |
|----------------------------------------------------------------------------------------------------|-----------------------------------------------------------------------|
| lot_plugin_a Permanent<br>lot_plugin_b Permanent<br>lot_plugin_c Permanent                                                                                             | Unlimited                                                             |
| iot_plugin_b Permanent<br>iot_plugin_c Permanent                                                                                                    |                                                                       |
| iot_plugin_c Permanent                                                                                                    | Unlimited                                                             |
|                                                                                                    |                                                                       |
|                                                                                                    | Unlimited                                                             |
| iot_plugin_d Permanent                                                                                                    | Unlimited                                                             |
| iot_plugin_e Permanent                                                                                                    | Unlimited                                                             |
| iot_plugin_f Permanent                                                                                                    | Unlimited                                                             |
| iot_plugin_g Permanent                                                                                                    | Unlimited                                                             |
| iot_plugin_h Permanent                                                                                                    | Unlimited                                                             |
| iot_plugin_i Permanent                                                                                                    | Unlimited                                                             |

Fig. 5: Overview of the licenses installed on the camera

**NOTE!** If necessary, correct the time set on the camera.

- 4. Enter a valid Activation ID and specify the number of licenses to install on this computer.
- 5. If you want to license another product, click on . In the new row, enter the appropriate **Activation ID** and the number of licenses you want.
- 6. If necessary, click to remove a line.
- 7. When you have entered all Activation IDs, click **Download Capability Request File (.lic)**. and send it to your partner/installer.

**NOTE!** This file allows the partner / installer from whom you purchased the licenses to generate a capability response file (.bin ) on the license server.

| Camera Licenses                                                                                                    |                           |
|----------------------------------------------------------------------------------------------------|---------------------------|
| MxManagementCenter                                                                                                    | ?                         |
| < Activate Camera Licenses: M73 10-32-0-62                                                                              |                           |
| Activate Camera Licenses. N/75 10-52-0-02                                                                               | Serial Number: 10.32.0.62 |
| via Activation ID                                                                                                    |                           |
| Please enter your Activation IDs and for each Activation ID the corresponding quantity of licenses that you want to use |                           |
| we23-4c5f-as23-4bf2-b872-9c84-e935-78de 1 +                                                                             |                           |
| ec90-4c5f-cfd0-4bf2-b872-9c84-e935-6f20 1                                                                               |                           |
| Download Capability Request File) (Activate License Online)                                                             |                           |
|                                                                                                    |                           |
| Via Capability Response File                                                                                            |                           |
| If you have already created or received a capability response file ( <deviceid>.bin), you can load it here.</deviceid>  |                           |
| Load Capability Response File                                                                                           |                           |
|                                                                                                    |                           |
|                                                                                                    |                           |
|                                                                                                    |                           |
|                                                                                                    |                           |
| Mobotix • Kalserstrasse D-67722 Langmell • Info@mobotix.com • www.mobotix.com                                           |                           |

Fig. 6: Adding licenses

8. Click Load Capability Response File and follow the instructions.

#### Successful activation

After successful activation, a new log in is required to apply the changes. Alternatively, you can return to license management.

### Managing Licenses in MxManagementCenter

In MxManagementCenter you can comfortably manage all licenses that have been activated for a camera.

- 1. Select from the menu **Window > Camera App Licenses**.
- 2. Select the camera on which you want to license apps and click **Select**.

| • • •          | Camera Licenses                                         |               |
|----------------|---------------------------------------------------------|---------------|
|                | MxManagementCenter                                      | · ?           |
| Cameras        |                                                         |               |
| Q 10.3         |                                                         | ×             |
| Name           | Url                                                     | Serial Number |
| mx10-10-38-40  | 10.10.38.40                                             | 10.10.38.40   |
| mx10-22-10-30  | 10.22.10.30                                             | 10.22.10.30   |
| M73 10-32-0-62 | 10.32.0.62                                              | 10.32.0.62    |
|                |                                                         |               |
|                |                                                         |               |
|                |                                                         |               |
|                |                                                         |               |
|                |                                                         |               |
|                |                                                         |               |
|                |                                                         |               |
|                |                                                         |               |
|                |                                                         | Select        |
|                |                                                         |               |
| Mobotix •      | Kalserstrasse D-67722 Langmell • Info@mobotlx.com • www | /.mobotix.com |

#### Fig. 7: Overview of Camera App Licenses in MxManagementCenter

An overview of the licenses installed on the camera may be displayed.

| Name            | Expiration                                         | Quantity  | Serial Number: 10.23.9.17 |
|-----------------|----------------------------------------------------|-----------|---------------------------|
| MxWheelDetector | Permanent                                          | Unlimited |                           |
| ot_plugin_a     | Permanent                                          | Unlimited |                           |
| ot_plugin_b     | Permanent                                          | Unlimited |                           |
| ot_plugin_c     | Permanent                                          | Unlimited |                           |
| ot_plugin_d     | Permanent                                          | Unlimited |                           |
| ot_plugin_e     | Permanent                                          | Unlimited |                           |
| ot_plugin_f     | Permanent                                          | Unlimited |                           |
| ot_plugin_g     | Permanent                                          | Unlimited |                           |
| ot_plugin_h     | Permanent                                          | Unlimited |                           |
| ot_plugin_i     | Permanent                                          | Unlimited |                           |
|                 | t. Please reset your camera time before activating |           |                           |

#### Fig. 8: Overview of the licenses installed on the camera

**NOTE!** If necessary, correct the time set on the camera.

| Column        | Explanation                                                                                                    |
|---------------|----------------------------------------------------------------------------------------------------|
| Name          | Name of the licensed app                                                                                                    |
| Expiration    | the time limit of the license                                                                                                    |
| Quantity      | Number of licenses purchased for a product.                                                                                        |
| Serial Number | Unique identification determined by MxMC for the device used. If problems occur during licensing, please have the device ID ready. |

#### Synchronize licenses with server

When the program starts, there is no automatic comparison of the licenses between the computer and the license server. Therefore, click **Update** to reload the licenses from the server.

#### Update licenses

To update temporary licenses, click **Activate Licenses**. The dialog for updating/activating licenses opens.

**NOTE!** You need administrator rights to synchronize and update licenses.

### **Activation of the Certified App Interface**

**CAUTION!** The MOBOTIX ActivitySensor AI App does not consider obscure areas defined for the live image. Therefore there is no pixelation in obscure areas while configuring the app and during image analysis by the app.

**NOTE!** The user must have access to the setup menu (http(s)://<camera IP address>/control). Therefore check the user rights of the camera.

 In the camera web interface, open: Setup Menu / Certified App Settings (http(s)://<camera IP address>/control/app\_config).

| ΜΟΒΟΤΙΧ                                                    |                     |                         |                                                           |               |                |                       |  |
|------------------------------------------------------------|---------------------|-------------------------|-----------------------------------------------------------|---------------|----------------|-----------------------|--|
| Θ                                                          | 071 mx10-32-75-3    | 149 Ce                  | rtified App Se                                            | ettings       |                | () () €               |  |
| General Settings                                           |                     |                         |                                                           |               |                |                       |  |
| Arming                                                     | 1 Active            |                         | Activate app service                                      | 2.            |                |                       |  |
| Note: It is not re                                         | commended to activ  | ate more t              | han 2 apps.                                               |               |                |                       |  |
| Resource monito                                            | r 🗌 Active          |                         | Display camera act                                        | ual load in l | ive image.     |                       |  |
| Note: High perfo                                           | ormance impact. Use | for testing             | g purposes only.                                          |               |                |                       |  |
| Custom font                                                | Active              |                         | Use custom font fo<br>To select or upload<br><u>File.</u> |               |                | 0                     |  |
| App Settings                                               |                     |                         |                                                           |               |                |                       |  |
| <u>Mobotix</u><br><u>ActivitySensor</u><br><u>Settings</u> |                     | No license<br>required. | MxActivity Sensor                                         | 1.0.0         | Data<br>(0)    | Delete<br>application |  |
| <u>Mobotix Analytics</u><br><u>Settings</u>                |                     | No license required.    | MxAnalytics App                                           | 2.1.1         | Data<br>(1.6G) | Delete<br>application |  |
| Object Recognition<br>Settings                             | <u>n</u>            | No license required.    | Object<br>Recognition                                     | 1.1.0         | Data<br>(0)    | Delete<br>application |  |
| Visage Technologi<br>Face Recognition                      | es Trial            | Trial<br>available.     | Please update the license.                                | 1.2.2         | Data           | Delete<br>application |  |
| Vaxtor LPR                                                 | Trial               | Trial<br>available      | Please update                                             | 1.4.4         | Data           | Delete                |  |
| Set <sup>3</sup> actory                                    | Restore Close       |                         |                                                           |               |                |                       |  |

- 2. Under **General Settings** activate the **Arming** (1) of the app service.
- 3. Under App Settings check the Active option O and click SetO.
- 4. Click on the name of the App to be configured to open the Apps user interface.
- 5. For configuration of the App see Configuration of MOBOTIX ActivitySensor AI App, p. 19.

### Configuration of MOBOTIX ActivitySensor AI App

**NOTE!** The user must have access to the setup menu (http(s)://<camera IP address>/control). Therefore check the user rights of the camera.

- 1. In the camera web interface, open: **Setup Menu / Certified App Settings** (http(s)://<camera IP address>/- control/app\_config).
- 2. Click on the name of the **MOBOTIX ActivitySensor AI App**.

The configuration window of the app appears with the following options:

### **General Settings**

#### The following configurations should be taken into account: Mobotix ActivitySensor **General Settings** $\frown$ The Object Recognition app needs to be **Use AI component** $\checkmark$ available and running for this feature to work. When activated, the results of the object recognition will be used for analysis. Otherwise, the classical MxActivitySensor will be used. **Detect fast motion** By activating, you can improve the detection of fast moving objects. However, using this option can reduce the recognition results of small objects. The desired frame rate at which MxAS **Desired framerate** 15 $\hat{\phantom{a}}$ should run Use MxAS v2 By activating, you can improve the robustness to small lighting changes. However, using this option may slightly reduce the maximum frame rate. Change the resolution on with the Resolution 320x180 ٢ MxActivitySensor performs the analysis. This will require a restart of the plugind daemon.

**Use Al component:** Check, if the Al based video analytics should be used to recognize and classify Persons, Vehicles (Car, Truck, Bus, Motorcycle, Bicycle, Boat, Airplane, Train) and Animals: Bird, Cat, Dog, Horse, Sheep, Cow, Elephant, Bear, Zebra, Giraffe

**NOTE!** The AI component requires the Object Recognition App to run properly. To do so: In the camera web interface, open **Admin Menu / Hardware Configuration / Camera Mode** 

| MOBOTIX     |                                                                                                    |
|-------------|----------------------------------------------------------------------------------------------------|
| $\odot$     | M73 mx10-32-6-96 Camera Mode ⑦ ① 🗄 🖃                                                                            |
| Camera Mode |                                                                                                    |
|             | Al (1) Configure the camera mode here. You can choose between Streaming and Al.                                 |
| AI Settings | Object Detection (2) マ       Select the desired AI support here. To do this, also activate the appropriate app. |
|             |                                                                                                    |
|             |                                                                                                    |
| Set 3 Close |                                                                                                    |

Set the Camera Mode to "AI" 1 .

Set the AI Settings to "**Object Detection**" ② .

Click Set.

**Reboot** the camera.

Setup Menu / Certified App Settings activate "Object Recognition Settings".

Click Set.

**NOTE!** For further information about the MOBOTIX Object Recognition App see the Apps Guideline: www.mobotix.com > Support > Download Center > Marketing & Documentation > Manuals.

Detect fast motion: Check to improve the detection of fast moving objects.

**NOTE!** Using this option can reduce the recognition results of small objects.

**Desired framerate:**Define the frame rate of the video stream to be analyzed by Mx Activity Sensor.

**Use MxAS v2:** Check to improve the robustness to small lighting changes.

**NOTE!** Using this option may slightly reduce the maximum frame rate.

**Resolution:** Select the resolution of the video stream to be analyzed by Mx Activity Sensor.

### **Detection Area Settings**

The following configurations should be taken into account:

| Detection Area Setting | ;s               |                                               |                                   |     |                      |  |
|------------------------|------------------|-----------------------------------------------|-----------------------------------|-----|----------------------|--|
| Detection areas        | Name             |                                               |                                   |     | MxAS detection areas |  |
|                        | Active           |                                               |                                   |     |                      |  |
|                        | Threshol         | d                                             | 33                                | \$  |                      |  |
|                        | Area<br>In<br>În | 780<br>780<br>780<br>Edit Poly<br>verted<br>3 | x 510<br>x 510<br>x 510<br>rgon 1 |     | 2                    |  |
|                        | +                | 4                                             |                                   |     |                      |  |
|                        | Up               |                                               |                                   |     |                      |  |
|                        | Down             |                                               |                                   |     |                      |  |
|                        | Left             |                                               |                                   |     |                      |  |
|                        | Right            |                                               |                                   |     |                      |  |
|                        | Filter           | Select /                                      | All   Select No                   | one |                      |  |
|                        |                  | Bear<br>Zebra<br>Giraffe                      |                                   |     |                      |  |
|                        | <b>₪</b><br>⊕    |                                               |                                   |     |                      |  |

Advanced: Check to allow more detailed color selection. Detection Areas: The following modes are available: Name: Provide a meaningful name for the Detection Area. Active:Check to activate the configured detection areas. Threshold: Sensitivity of the activity detection algorithm.

**Drawing a Detection Area:** 

- 1. Click **Edit Polygon** to switch into the live image.
- 2. In the live image click and drag a rectangular recognition area.
- 3. Drag the corner points to refine the recognition area.
- 4. In the top right corner of the live view click **Submit** to adopt the coordinates of the rectangle.
- 5. Optionally click **Invert** icon O to invert the detection area.
- 6. Optionally click the **bin** icon ③ to delete the detection area.
- 7. Optionally click the **plus** icon ④ to define another Detection Area.

Direction: Select the directions in which detected objects must move to trigger an alarm:

Up Down Left

Right

Filter: Select the objects which trigger an alarm when detected.

### **Object Recognition Settings**

Here you can calibrate the object recognition algorithm.

| <b>Mobotix Activity</b>        | Sensor |          |                                                                                                    |
|--------------------------------|--------|----------|----------------------------------------------------------------------------------------------------|
| General Settings               |        |          |                                                                                                    |
| <b>Detection Area Settings</b> | 5      |          |                                                                                                    |
| <b>Object Recognition Set</b>  | tings  |          |                                                                                                    |
| Filter mode                    | Image  | \$       | Choose mode used for combining results<br>of Object Recognition with Mobotix<br>Activity Sensor.<br>image filter: filters the background<br>detection results with an extra mask<br>based on the object recognition results<br>event filter: filters the emitted events<br>based on the object recognition results |
| Padding                        | 5      | $\hat{}$ | Number of extra pixels around the<br>detected object to take into account for<br>analysis.                                                                                                    |
| Number of objects<br>tracked   | 128    | \$       | Maximum number of objects tracked per<br>detection area. Only objects of the<br>selected categories are tracked.                                                                                                    |
| Max lost time                  | 2      | \$       | Maximum number of time (in seconds) a<br>tracked object can be lost before being<br>considered invalid.                                                                                                    |
| Max lost frames                | 30     | \$       | Maximum number of frames a tracked<br>object can be lost before being<br>considered invalid.                                                                                                    |
| Max displacement               | 2      | \$       | Maximum number of pixels a tracked<br>object is allowed to move between<br>detections before being considered<br>invalid.                                                                                                    |
| Min trigger                    | 0      | \$       | Minimum number of frames an object<br>needs to be tracked before allowed to<br>trigger an event.                                                                                                    |

Filter Mode: Filter mode used for combining results of object recognition with MOBOTIX Activity Sensor.

**Image:** filters the background detection results with an extra mask based on the object recognition results

**Event:** filters the emitted events based on the object recognition results

Padding: Number of pixels around the detected object to be taken into account for image analysis.
Number of objects tracked: Number of objects tracked. Only objects of the selected categories are tracked.
Max lost time: Maximum number seconds a tracked object can be lost before being considered invalid.
Max lost frames: Number of video frames a tracked object can be lost before being considered invalid.
Max displacement: Number of pixels a tracked object is allowed to move between detections before being considered being considered invalid.

Min trigger: Number of video frames an object needs to be tracked before allowed to trigger an event.

### **Visualization Settings**

Here you can define the visualization settings for detected objects.

| <b>Mobotix Activit</b>      | ySensor |                                                                                                    |  |  |
|-----------------------------|---------|----------------------------------------------------------------------------------------------------|--|--|
| General Settings            |         |                                                                                                    |  |  |
| Detection Area Settings     |         |                                                                                                    |  |  |
| Object Recognition Settings |         |                                                                                                    |  |  |
| Visualization Settings      |         |                                                                                                    |  |  |
| Show direction<br>indicator |         | Show the direction indicator in the live image                                                                |  |  |
| Show position<br>indicator  |         | Show the position indicator in the live image                                                                 |  |  |
| Show detection area         |         | Show the detection area in the live image                                                                     |  |  |
| Show bounding boxes         |         | Show the bounding boxes of objects detected. Only object types selected in one of the profiles will be shown. |  |  |
| Show labels                 |         | Show the labels of objects detected. Only object types selected in one of the profiles will be shown.         |  |  |

**Show direction:** Check to show the direction indicator in the live image.

Show position indicator: Check to show the position indicator in the live image.

Show detection area: Check to show the detection area in the live image.

**Show bounding boxes:**Check to show the bounding boxes of objects detected. Only object types selected in one of the profiles will be shown.

**Show labels:** Check to show the labels of objects detected. Only object types selected in one of the profiles will be shown.

### **Storing the Configuration**

To store the configuration you have the following options:

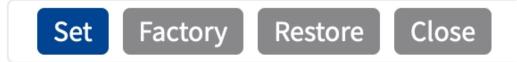

- Click **Set** to activate your settings and to save them until the next reboot of the camera.
- Click **Factory** to load the factory defaults for this dialog (this button may not be present in all dialogs).
- Click **Restore** to undo your most recent changes that have not been stored in the camera permanently.

 Click Close to close the dialog. While closing the dialog, the system checks the entire configuration for changes. If changes are detected, you will be asked if you would like to store the entire configuration permanently.

After successfully saving the configuration, the event and meta data are automatically sent to the camera in case of an event.

### **MxMessageSystem**

### What is MxMessageSystem?

MxMessageSystem is a communication system based on name oriented messages. This means that a message must have a unique name with a maximum length of 32 bytes.

Each participant can send and receive messages. MOBOTIX cameras can also forward messages within the local network. This way, MxMessages can be distributed over the entire local network (see Message Area: Global).

For example, a MOBOTIX 7 series camera can exchange a MxMessage generated by a camera app with an Mx6 camera that does not support certified MOBOTIX apps.

### Facts about MxMessages

- 128-bit encryption ensures privacy and security of message content.
- MxMessages can be distributed from any camera of the Mx6 and 7 series.
- The message range can be defined individually for each MxMessage.
  - Local: Camera expects a MxMessage within its own camera system (e.g. through a Certified App).
  - Global: the camera expects a MxMessage that is distributed in the local network by another MxMessage device (e.g. another camera of the 7 series equipped with a certified MOBOTIX app).
- Actions that the recipients are to perform are configured individually for each participant of the MxMessageSystem.

# MxMessageSystem: Processing the automatically generated app event

### Checking automatically generated app events

**NOTE!** After successfully activating the app (see Activation of the Certified App Interface, p. 17), a generic message event for this specific app is automatically generated in the camera.

1. Go to **Setup-Menu / Event Control / Event Overview**. In section **Message Events** the automatically generated message event profile is named after the application ① (e.g. MxActivitySensor).

| Θ                  | D71 mx10-32-75-149    | Event Over | view   | 0 0 ∃ Ξ            |  |  |
|--------------------|-----------------------|------------|--------|--------------------|--|--|
| Environment Eve    | nts                   |            |        |                    |  |  |
| Image Analysis Ev  | Image Analysis Events |            |        |                    |  |  |
| Internal Events    |                       |            |        |                    |  |  |
| Message Events     |                       |            |        |                    |  |  |
| MxActivitySensor   | 1 MessageSystem       | Inactive   | Delete | Edit 2             |  |  |
| MxAnalytics        | MxMessageSystem       | Inactive   | Delete |                    |  |  |
| ObjRec             | MxMessageSystem       | Inactive   | Delete |                    |  |  |
| Meta Events        |                       |            |        |                    |  |  |
| Signal Events      |                       |            |        | $\bigtriangledown$ |  |  |
| <b>Time Events</b> |                       |            |        | $\bigtriangledown$ |  |  |
|                    |                       |            |        |                    |  |  |
|                    |                       |            |        |                    |  |  |
| Set Restore        | Close                 |            |        |                    |  |  |

| Θ                    | D71 mx10-32-75-149                                   | Message Events                                                                                                    | ⑦ i ± Ξ                                          |
|----------------------|------------------------------------------------------|----------------------------------------------------------------------------------------------------|--------------------------------------------------|
| Attribute            | Value                                                | Explanation                                                                                                    |                                                  |
| IP Receive           | 8000                                                 | Port:           TCP port to listen on.                                                                                    |                                                  |
| Events               | Value                                                | Explanation                                                                                                    |                                                  |
| MxActivitySens       | or 🗌 Ina                                             | ctive Delete                                                                                                    |                                                  |
|                      | 5                                                    | <ul> <li>Event Dead Time:</li> <li>Time to wait [03600 s]</li> <li>trigger anew.</li> </ul>                               | before the event can                             |
| Event Sensor<br>Type | <ul><li>IP Receive</li><li>MxMessageSystem</li></ul> | <b>Event Sensor Type</b> :<br>Choose the message se                                                                       | nsor.                                            |
| Event on receiv      | ving a message from the MxMess                       | ageSystem.                                                                                                    |                                                  |
|                      | MxActivitySensor                                     | Message Name:<br>Defines an MxMessageS                                                                                    | ystem name to wait for.                          |
|                      | Local                                                | Message Range:<br>There are two different<br>distribution:<br>Global: across all camer<br>LAN.<br>Local: camera internal. |                                                  |
|                      | No Filter                                            | ✦ Filter Message Conten<br>Optionally choose how<br>containing Filter Value.<br>trigger on any message<br>Name.           | to ignore messages<br>Select <i>No Filter</i> to |
| Set Factory          | / Restore Close                                      |                                                                                                    |                                                  |

2. Click **Edit**<sup>(2)</sup> to display and configure the event properties in detail.

### **Action handling - Configuration of an Action Group**

**CAUTION!** To use events, trigger Action Groups or record images the general arming of the camera must be enabled (http(s)/<camera IP address>/control/settings)

An Action Group defines which action(s) is (are) triggered by the MOBOTIX ActivitySensor AI App event.

1. In the camera web interface, open: **Setup Menu / Event Control / Action Group Overview** (http (s)://<camera IP address>/control/actions).

| ΜΟΒΟΤΙΧ                 |                                  |           |
|-------------------------|----------------------------------|-----------|
| ☑ D71 mx10-             | -32-75-149 Action Group Overview | 0 () + =  |
| VisualAlarm             | Delete                           |           |
| Arming                  | Events & Actions                 | Edit      |
| Off                     | ♦ (select all)                   | Edit      |
| (No time table)         | ♦ VA                             |           |
|                         |                                  |           |
|                         |                                  |           |
| Elefant Detected        | Delete                           |           |
| Elefant Detected Arming | Delete<br>Events & Actions       | ⊠<br>Edit |
|                         |                                  |           |
| Arming                  | Events & Actions                 | Edit      |
| Arming<br>Enabled       | Events & Actions                 | Edit      |
| Arming<br>Enabled       | Events & Actions                 | Edit      |

2. Click **Add new group** (1) and give a meaningful name.

3. Click **Edit**②, to configure the group.

| ΜΟΒΟΤΙΧ          |                                                                                                    |            |                                                                                                    |
|------------------|----------------------------------------------------------------------------------------------------|------------|----------------------------------------------------------------------------------------------------|
| Θ                | D71 mx10-32-75-149 A                                                                                                  | ction Grou | p Details 🛛 🧿 🛈                                                                                                    |
| General Settings | Value                                                                                                    |            | Explanation                                                                                                    |
| Action Group     | Elefant Detected                                                                                                    |            | Name:<br>The name is purely informational.                                                                                                    |
|                  | Enabled 3                                                                                                    | •          | Arming:<br>Controls this action group:<br>Enabled: activate the group.<br>Off: deactivate the group.<br>Sf: group armed by signal input.<br>CS: group armed by custom signal as defined in <u>General Event Settings</u> .                                                                                                    |
|                  | (No time table)                                                                                                    | <b>–</b>   | T <b>ime Table</b> :<br>Time table for this action profile ( <u>Time Tables</u> ).                                                                                                    |
| Event Selection  | (Image Analysis: VM)<br>(Image Analysis: VM2)<br>Message: MxActivitySensor<br>Message: MxAnalytics<br>Message: ObiRec |            | Event Selection:<br>Select the events which will trigger the actions below.<br>Use [Ctrl]-Click to select more than one event.<br>Events in parentheses need to be <u>activated</u> first.                                                                                                    |
| Action Details   | 5                                                                                                    | $\sim$     | Action Deadtime:<br>Time to wait [03600 s] before a new action can take place.                                                                                                    |
|                  | Simultaneously                                                                                                    | •          | Action Chaining:<br>Choose how the status of each subaction influences the execution of all<br>others.<br>Simultaneously. All actions are executed simultaneously.<br>Simultaneously until first success. Simultaneous execution, but as soon<br>as one action succeeds (i.e. has been completed or the phone is picked<br>up), all others are terminated.<br>Consecutively All actions are executed in the specified order.<br>Consecutively until first success. Consecutive execution, but as soon as<br>one action succeeds, the following actions are not executed.<br>Consecutively until first failure:<br>Consecutively until first failure: |
| Actions          | Value                                                                                                    |            | Explanation                                                                                                    |
| Add new action   | )                                                                                                    |            |                                                                                                    |
| Set Factory F    | Restore Close                                                                                                    |            |                                                                                                    |

- 4. Enable **Arming** (3) of the Action Group.
- 5. Select your message event in the **Event selection** list ④ . To select multiple events, hold the shift key.
- 6. Click Add new Action (5).

7. Select a proper action from list Action Type and Profile 6.

| Θ                | D71 mx10-32-75-149                                                                                                    | Action Group Details (2)                                                                                                    |
|------------------|----------------------------------------------------------------------------------------------------|----------------------------------------------------------------------------------------------------|
| General Settings | Value                                                                                                    | Explanation                                                                                                    |
| Action Group     | Elefant Detected                                                                                                    | Name:<br>The name is purely informational.                                                                                                    |
|                  | Enabled                                                                                                    | Arming:<br>Controls this action group:<br>Enabled: activate the group.<br>Off deactivate the group.<br>St group armed by signal input.<br>CS: group armed by custom signal as defined in <u>General Event Settings</u> .                                                                                                    |
|                  | (No time table)                                                                                                    | Time Table:<br>Time table for this action profile ( <u>Time Tables</u> ).                                                                                                    |
| Event Selection  | (Image Analysis: VM2)<br>FTP: FTP-Day-Period<br>E-Mail: AlarmMail<br>E-Mail: MailWithMxPEGClip<br>E-Mail: MailWithMxPEGClip                                                                                                    | Event Selection:<br>Select the events which will trigger the actions below.<br>Use [Ctrl]-Click to select more than one event.<br>Events in parentheses need to be <u>activated</u> first.                                                                                                    |
| Action Details   | E-Mail: MailSystemStatus24<br>IP Notify: MxMC-Alarm<br>IP Notify: MxMC-Liveview<br>IP Notify: MxMC-Gridview<br>IP Notify: TCPMessage<br>IP Notify: TCPMessage<br>IP Notify: HttpRequest<br>IP Notify: ObscureAreaOn<br>IP Notify: ObscureAreaOn<br>IP Notify: ObscureAreaOn<br>IP Notify: ObscureAreaOn<br>Palay Sound: StandardSounds<br>Device Out: -IrLightOn<br>Device Out: -IrLightOn<br>Device Out: | Action Deadtime:<br>Time to wait [0.360 s] before a new action can take place.<br>Action Chaining:<br>Choose how the status of each subaction influences the execution of all others.<br><i>Simultaneously</i> . All actions are executed simultaneously.<br><i>Simultaneously</i> . All actions are executed simultaneously.<br><i>Simultaneously</i> . All actions are executed simultaneously.<br><i>Consecutively</i> . All actions are executed in the specified order.<br><i>Consecutively</i> . All actions are executed in the specified order.<br><i>Consecutively</i> . All actions are not executed.<br><i>Succeeds</i> , the following actions are not executed.<br><i>Consecutively until first succees</i> . |
| Actions          | Visual Alarm: Red Permanent<br>Image Profile: Ultra HD                                                                                                    | Explanation                                                                                                    |
| Action 1 Delete  | FTP: FTP-Webcam                                                                                                    | Action Type and Profile:     Select the Action Profile to be executed.     Action Timewice or Duration:     If this action runs longer than the time specified [03600 s], it is aborted and return     an error; to deactivate.     For Image Profile action, this is the duration and no error returns.                                                                                                    |

**NOTE!** If the required action profile is not yet available, you can create a new profile in the Admin Menu sections "MxMessageSystem", "Transfer Profiles" and "Audio and VoIP Telephony".

If necessary, you can add further actions by clicking the button again. In this case, please make sure that the "action chaining" is configured correctly (e.g. at the same time).

- 8. Click **Set** (7) at the end of the dialog box to confirm the settings.
- 9. Click on **Close** (8) to save your settings permanently.

# Action settings - Configuration of the camera recordings

In the camera web interface, open: Setup Menu / Event Control / Recording (http(s)/<camera IP address>/control/recording).

#### MxMessageSystem: Processing the automatically generated app event Action settings - Configuration of the camera recordings

Θ ? (i) ± E D71 mx10-32-75-149 Recording **General Settings** Value Explanation Arm Recording: Arming Enabled 1 ٢ Controls camera recording. Enabled: activate recording. Off: deactivate recording. SI: recording armed by signal input. CS: recording armed by custom signal as defined in General Event Settings From Master: copies recording arming state from master camera. Time Table Profile: (No time table) ٢ Time table profile for time-controlled recording (Time Tables). Storage Settings Value Explanation **Recording Mode: Recording (REC)** Event Recording (2)\$ Type of event and story recording. Snap Shot Recording: stores single JPEG pictures. Event Recording: stores stream files for every event using MxPEG codec. Continuous Recording: continuously streams video data to stream files using MxPEG codec. Events can be recorded with a higher frame rate using Start Recording, Retrigger Recording and Stop Recording. **Record Audio Data:** Include audio ٥ Store audio data in stream file if available. Enable and configure microphone. Start Recording: **Start Recording** (Image Analysis: VM2) Select the events which will start recording. Message: MxActivitySensor 3 Use [Ctrl]-Click to select more than one event. Message: MxAnalytics Events in parentheses need to be activated first. Message: ObjRec (Signal: SI) Set 4 actory Restore Close 5

- 2. Activate Arm Recording ① .
- Under Storage Settings / Recording (REC) select a Recording mode<sup>2</sup>. The following modes are available:
  - Snap Shot Recording
  - Event Recording
  - Continuous Recording
- 4. In list **Start recording** (3) select the message event just created.
- 5. Click on the **Set** (4) button at the end of the dialog box to confirm the settings.

6. Click on **Close** (5) to save your settings permanently.

**NOTE!** Alternatively, you can save your settings in the Admin menu under Configuration / Save current configuration to permanent memory.

# MxMessageSystem: Processing the meta data transmitted by apps

### Meta data transferred within the MxMessageSystem

For each event, the app also transfers meta data to the camera. This data is sent in the form of a JSON schema within a MxMessage.

| •••                         | 10.32.6.96/api/json/messages × +                                                                            |  |  |  |  |
|-----------------------------|----------------------------------------------------------------------------------------------------|--|--|--|--|
| $\leftarrow \rightarrow $ C | ⓐ $▲$ 10.32.6.96/api/json/messages $↔$ Q Suchen $\heartsuit$ $▲$ $\gg$ $≡$                                  |  |  |  |  |
| 🌣 Meistbesucht              | 🍫 👩 🍫 mobiles Login 🕀 Intranet News 🗋 MOBOTIX 🗋 MadCap 🛛 📎 🗋 Weitere Lesezeichen                            |  |  |  |  |
| JSON Rohdaten Kopfzeilen    |                                                                                                    |  |  |  |  |
| Speichern Kopier            | en Einheitlich formatieren                                                                                  |  |  |  |  |
| {                           | ocal":<br>"ColorRecognition":<br>{<br>"RGB": "138,114,68",<br>"level ": 24,<br>"timestamp": 1652180197<br>} |  |  |  |  |
| }<br>}<br>}                 |                                                                                                    |  |  |  |  |

**NOTE!** To view the meta data structure of the last App event, enter the following URL in the address bar of your browser: http(s)://IPAddresseOfYourCamera/api/json/messages

### **Creating a Custom Message Event**

1. Go to **Setup-Menu / Event Control / Event Overview**. In section **Message Events** the automatically generated message event profile is named after the application ① (e.g. MxActivitySensor).

| $\ominus$         | D71 mx10-32-75-149 | Event Overview |        | 0 0 ∃ Ξ            |
|-------------------|--------------------|----------------|--------|--------------------|
| Environment Ever  | nts                |                |        |                    |
| Image Analysis Ev | $\square$          |                |        |                    |
| Internal Events   |                    |                |        |                    |
| Message Events    |                    |                |        |                    |
| MxActivitySensor  | 1 MessageSystem    | Inactive       | Delete | Edit 2             |
| MxAnalytics       | MxMessageSystem    | Inactive       | Delete |                    |
| ObjRec            | MxMessageSystem    | Inactive       | Delete |                    |
| Meta Events       |                    |                |        |                    |
| Signal Events     |                    |                |        | $\bigtriangledown$ |
| Time Events       |                    |                |        |                    |
|                   |                    |                |        |                    |
| Set Restore       | Close              |                |        |                    |

2. Click **Edit**<sup>(2)</sup> to display and configure the event properties in detail.

| Event Sensor Type       IP Receive       Event Sensor Choose then Choose then Choose the Choose the Choose then Choose then Choose the Choose the Choose | 0 1 1                                                                                                    |
|----------------------------------------------------------------------------------------------------|----------------------------------------------------------------------------------------------------|
| ColorRecognition       3       Inactive       Delete         5       Event Dead       Time to wait         Event Sensor Type       IP Receive       Event Sensor Choose the n         MxMessageSystem       Message Nat         Event on receiving a message from the MxMessageSystem.       Message Nat         ColorRecognition.Color       4       Message Nat         Local       •       Message Rat         JSON Comparison       •       Fitter Messag         Optionally ch       No Fitter to tt         "120,120,156"       5       Fitter Value:                                                                                                    | ten on.                                                                                                    |
| 5       Event Dead<br>Time to wait         Event Sensor Type       IP Receive       Event Sensor<br>O MxMessageSystem         Event on receiving a message from the MxMessageSystem.       Message Nar<br>Defines an March         ColorRecognition.Color       4       Message Nar<br>Defines an March         Local       Message Rar<br>There are two<br>Global: acros<br>Local: camera       Message Rar<br>Defines an March         JSON Comparison       Filter Messag<br>Optionally ch<br>No Filter to to       Filter Messag<br>Optionally ch<br>No Filter to to         "120,120,156"       5       Filter Value:<br>Define either<br>line breaks, optionally ch                                                                                                    | n                                                                                                    |
| S       Time to wait         Event Sensor Type       IP Receive       Event Sensor Choose the n         MxMessageSystem       Message Nation Color       Message Nation Color         Event on receiving a message from the MxMessageSystem.       Message Nation Color       Message Nation Color         Event on receiving a message from the MxMessageSystem.       Message Nation Color       Message Nation Color         Event ColorRecognition.Color       4       Message Ration Color Color and the message Color Color And the message Color Color And the message Color Color And the message Color Color And the message Color Color C                                                                                                    |                                                                                                    |
| Choose the n Choose the n Event on receiving a message from the MxMessageSystem.  Event on receiving a message from the MxMessageSystem.  ColorRecognition.Color ④ Message Nat Defines an M Defines an M Defines an M Message Rat There are two Globat: across Locat camera  JSON Comparison  Fitter Massag Optionally ch No Fitter to tt  T120,120,156"  Fitter Value: Define either time breaks, ch                                                                                                    | ime:<br>03600 s] before the event can trigger anew.                                                                                                    |
| ColorRecognition.Color 4  ColorRecognition.Color 4  Local  Local  JSON Comparison  Fitter Message ColorAl constrained  There are two Global: acros Local: camere Local  Fitter Value: Define either line breaks, of                                                                                                    | Type:<br>essage sensor.                                                                                                    |
| Local     Message Rar<br>There are two<br>Global: acros<br>Local       JSON Comparison     Filter Messag<br>Optionally ch<br>No Filter to tr       "120,120,156"     5                                                                                                    |                                                                                                    |
| JSON Comparison     Filter Messa       "120,120,156"     5                                                                                                    | e:<br>MessageSystem name to wait for.                                                                                                    |
| JSON Companison     Optionally ch       Optionally ch     No Filter to tr       "120,120,156"     5       Filter Value:       Define either       line breaks, or                                                                                                    | different ranges of message distribution:<br>all cameras within the current LAN.                                                                             |
| Define either line breaks, o                                                                                                    | e Content:<br>bose how to ignore messages containing <i>Filter Value</i> . Select<br>gger on any message with defined <i>Message Name</i> .                  |
|                                                                                                    | a valid reference value as a string (in JSON format) without<br>an extended regular expression. Open help for examples.<br>r allows using <u>variables</u> . |
| MxAnalytics Inactive Delete                                                                                                    |                                                                                                    |
| ObjRec Inactive Delete                                                                                                    |                                                                                                    |
| VaxOCRUIC Inactive Delete                                                                                                    |                                                                                                    |

3. Click on the event (e.g. MxActivitySensor) ③ to open the event settings.

- 4. Configure the parameters of the event profile as follows:
  - Message Name: Enter the "Message Name" ④ according to the event documentation of the corresponding app (seeExamples for message names and filter values of the MOBOTIX ActivitySensor AI App, p. 37)
  - Message Range:
    - Local: Default settings for the MOBOTIX ActivitySensor AI App
    - Global: (MxMessage is forwarded from another MOBOTIX camera in the local network.
  - Filter Message Content:
    - **No Filter:** Trigger on any message according to the defined **Message Name**.
    - **JSON Comparison:** Select if filter values are to be defined in JSON format.
    - **Regular Expression:** Select if filter values are to be defined as regular expression.
  - Filter Value: (5) seeExamples for message names and filter values of the MOBOTIX ActivitySensor
     AI App, p. 37.

**CAUTION!** "Filter Value" is used to differentiate the MxMessages of an app / bundle. Use this entry to benefit from individual event types of the apps (if available).

Choose "No Filter" if you want to use all incoming MxMessages as generic event of the related app.

2. Click on **Set**<sup>(6)</sup> at the end of the dialog box to confirm the settings.

# Examples for message names and filter values of the MOBOTIX ActivitySensor AI App

|                 | MxMessage-Name             | Filter value                                        |
|-----------------|----------------------------|-----------------------------------------------------|
| Generic Event   | ColorRecognition           |                                                     |
| Color Event     | ColorRecognition.RGB       | "120,155,99"                                        |
| Level Event     | ColorRecognition.level     | "90"                                                |
| Timestamp Event | ColorRecognition.timestamp | Date string e.g.:<br>"2021-10-<br>11T11:48:52+0200" |

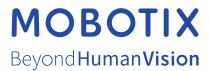

EN\_07/24 MOBOTIX AG • Kaiserstrasse • D-67722 Langmeil • Tel.: +49 6302 9816-103 • sales@mobotix.com • www.mobotix.com MOBOTIX is a trademark of MOBOTIX AG registered in the European Union, the U.S.A., and in other countries. Subject to change without notice. MOBOTIX do not assume any liability for technical or editorial errors or omissions contained herein. All rights reserved. © MOBOTIX